2

4

6

## More on Spring **Controllers**

#### Last time: Download app, SysTestServlet

- We looked at the book slides on the ch07download Download app: Has user login,
- creating a user session variable. Presence of that user object means the user is "logged in", and can access the music samples. • Also has a product session variable to remember which CD the user wanted to play samples from Also has a product se
- Shows how mp3's can be played by links in HTML (browser plays the mp3)
- ch07downloadS: shows another way too: forward to .mp3 from a servlet (tomcat itself plays the mp3, using its DefaultServlet)
- We saw how to get SystemTest to run from a servlet.
- The provided pizza3 project still has this SysTestServlet, so we can run it to see how this idea works. • You did this for homework 4, and saw the output on the console.
- This can be done first, before the main web UI is implemented.

#### Executing the SysTestServlet

- We can execute SystemTest's run() from a simple servlet. It doesn't need any UI, but does need to read its input file. See next slide.
- Since we're using Spring to set up the infrastructure objects, we don't need the old code in PizzaSystemConfig.
- Since a @WebServlet class can be a Spring component (or bean), we can use @Autowired to pick up the service object references that SystemTest needs to do its job
- SystemTest itself no longer has a main: instead, its code is called via method runSystemTest(adminService, studentService). But it's the same old code once started.
- Where is the main now? It's in SBApplication in the presentation package. You can run the system from eclipse from there.

3

1

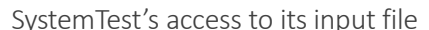

- There is another technical detail: SystemTest reads a file, but a web app doesn't know where it is in the filesystem, or this is not obvious anyway.
- See pg, 141 of Murach for code accessing a file from a servlet.
- We can solve the input file problem by putting test.dat "on the classpath", simply by sticking it in<br>src/main/resources, along with application.properties, etc., which also live there.<br>• All these files get copied to tar
- Here is the line from SystemTest that finds the file
- Scanner in = new Scanner(this.getClass().getClassLoader().getResourceAsStream(inFile));
- This is a nice trick: it works for client-server as well as web executions.

## Spring Controllers and their handlers

We got started on this subject a few classes ago, Class 18.

Quick summary of most common case:

Request to endpoint URL  $\rightarrow$  execute handler of Spring Controller  $\rightarrow$  determine JSP to forward to First we looked at hello-world type situations: an endpoint that just forwards to a JSP, no request<br>vars or session vars. See slides 11-16 of [Class18.](Class18.pdf)

Then we looked at an endpoint that did set up request vars, specifically the Set<String> for the various size names and another for the topping names needed by the pizza order form. Let's look at those slides again…

## In Spring controllers:

What the Model is for: sending data to JSP

- @RequestMapping("orderForm.html") ← request to /orderForm.html<br>public String displayOrderForm(Model model) throws ServletException {<br>List<String> allSizes = null;<br>
List<String> allToppings = null;
	-
- **try { allSizes = studentService.getSizeNames(); call service API allToppings = studentService.getToppingNames();**
- ) catch (Exception e) {...}<br>model.addAttribute("allSizes", allSizes); <br>  $\blacklozenge$  model.addAttribute("allSizes", allToppings", allToppings);<br>model.addAttribute("allToppings", 10);<br>redurn "jsp/orderForm";  $\blacklozenge$ forward to or
- 
- Spring code will attach the attributes from model to the request, making them request variables. The JSP will have access to request variables allSizes, allToppings, and numRooms.

8

#### This forwards to JSP for pizza order page

**%@taglib uri=***"http://java.sun.com/jsp/jstl/core" prefix="c"%* eded for JSTL: taglib

**<!--change to method="post" when development is done --> <form method=***"get" action="orderPizza.html">*

**Pizza Size: <br>**

Use JSTL to loop through allSizes

directive at top of page

**<c:forEach items=***"\${allSizes}" var="curSize">* **<input type=***"radio" name="size" value="\${curSize}"> \${curSize} <br>* **</c:forEach>**

#### The Spring DispatcherServlet again…

Execution sequence:

1. GET /orderForm.html comes into tomcat (or POST), it locates right servlet, in this case Spring's DispatcherServlet.

2. That servlet has previously scanned for all the @RequestMappings in our code, and has a<br>registry of them to consult. It finds that the endpoint "/orderForm.html" is handled by method<br>"displayOrderForm" in StudentControl

3. The DispatcherServlet calls StudentContoller.displayOrderForm with an empty Model object,<br>gets back a filled-in Model object and return value "jsp/orderForm". It uses the Model object to<br>set request attributes, forming

#### Compare to ch05emailS's EmailServlet

EmailListServlet (code on next slide, from Chapter5slides) handles GETs and POSTs to an endpoint "/emailList". It forwards to a JSP named thanks.jsp. Execution:

1. Client sends a GET request to the endpoint, after opening a TCP stream connection to the tomcat server

GET /emailList HTTP/1.1

2. tomcat locates servlet by analyzing URL's path

3. tomcat looks at that servlet's registered endpoints, and on match, calls doGet in that servlet's code. 4. doGet interprets user input (not done by the Spring controller we looked at, but of course<br>possible), then creates a User object and attaches it to the request object, making it into a request<br>variable named "user" that

Further note: "user" is more often a session variable, but it is just a request variable here.

9

How we provide a request variable named "user" to the JSP 7

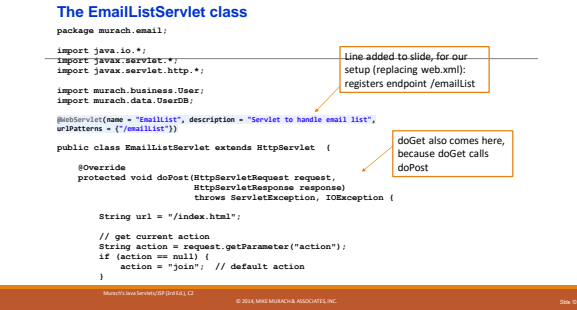

#### **The EmailListServlet class (continued)**

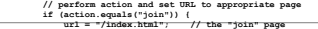

- )<br>
clss if (action.equals("add")) {<br>
// get parameters from the request<br>
String firstName = request.getParameter("firstName");<br>
String lastName = request.getParameter("lastName");<br>
String amail = request.getParameter("emai
- **// store data in User object and save User object in db User user = new User(firstName, lastName, email); UserDB.insert(user);**
- **// set User object in request object and set URL request.setAttribute("user", user); url = "/thanks.jsp"; // the "thanks" page**
	-
- **} // forward request and response objects to specified URL getServletContext() .getRequestDispatcher(url) .forward(request, response);**
	-

 **}** 

Summary on Spring Controllers so far

So far, we have seen how to set up simple endpoint handlers in a Spring controller, a Java source file with class annotation @Controller. We have covered:

• How to specify the JSP to forward to: just return a String name, Spring will append ".jsp" to it (this is configurable).

- How to specify request variables that the forwarded-to JSP can access. Here the deal is: have a<br>method argument "Mode 1 mode 1", so that Spring can supply an empty Model object to the code,<br>then, in the method, we add at
- We need to cover in the future:

• How to get user input out of the incoming request object. (Coming up)

• How to use session variables to keep a conversation going with our user. (Now covered)

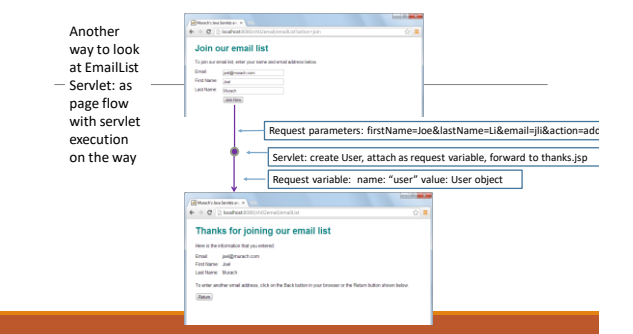

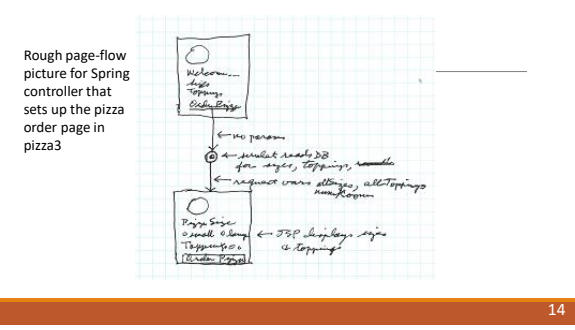

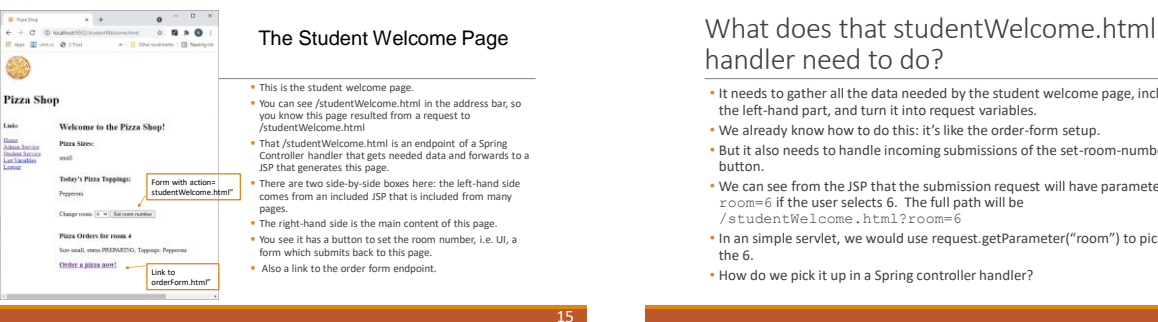

# handler need to do?

- It needs to gather all the data needed by the student welcome page, including the left-hand part, and turn it into request variables.
- We already know how to do this: it's like the order-form setup.
- But it also needs to handle incoming submissions of the set-room-number
- We can see from the JSP that the submission request will have parameter room=6 if the user selects 6. The full path will be
- /studentWelcome.html?room=6
- In an simple servlet, we would use request.getParameter("room") to pick up
- How do we pick it up in a Spring controller handler?

13

16

#### A Spring Controller Handler that accepts UI (incoming request parameter room=6 or …)

@RequestMapping"studentWelcome.html"<br>public String displayWelcome(Model model,<br>eMaywareTaramaTvalue = "room", required = false) String chosenRoom,<br>HighervletRequesi = request) throws ServietException {<br> $\frac{1}{2}$ <br> $\frac{1}{2}$ <br> try { roomNo = Integer.parseInt(chosenRoom); System.out.println("Got roomNo from param = " + roomNo); } catch (NumberFormatException e) { …} … • The bold part says: look for parameter room=6 or whatever, put that 6 in variable

chosenRoom, and don't cause an error if it's missing.

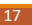

## More notes on @RequestParam

See <https://www.baeldung.com/spring-request-param> for a brief tutorial.

You can drop the value="xxx" if it's the same as the variable name: his example:

**public** String **getFoos**(@RequestParam String id) works the same as

**public** String **getFoos**(@RequestParam(value="id") String id)

In this case, since it doesn't say **required = false**, an error will be generated if there is<br>no id=something in the incoming request, specifically an HTTP 400 Bad Request error

Another example from there: using defaultValue

**public** String **getFoos**(@RequestParam(defaultValue = "test") String id)

This is like required=false, in that the user no longer needs to supply the parameter. Here it will simply become id = "test" if not specified in the request.

## OK, we picked up the new room number, what next?

• The room number is the user identifier in the pizza project, much like a username in a bigger app.

- We need to put it in a session variable, so that it "sticks" to the user session.
- To keep things simple, we won't use Spring's session support\*, so we want to just get the request object, ask it for the session object, and add info to it as we would in a servlet.
- But where is the request object??
- Just as the Model springs into action when we put it as a method parameter to the handler,<br>all we need to do is put a method parameter of type HttpServletRequest in our handler and<br>Spring will fill it in with the actual

\* session support is complicated in larger web app deployments because the involved web<br>server may change from request to request, so the database needs to be used. We'll assume a<br>single server, knowing that Spring could h

19

#### Accessing the session variable via the request variable

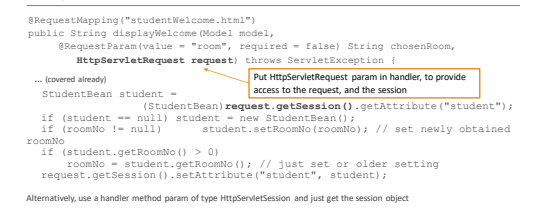

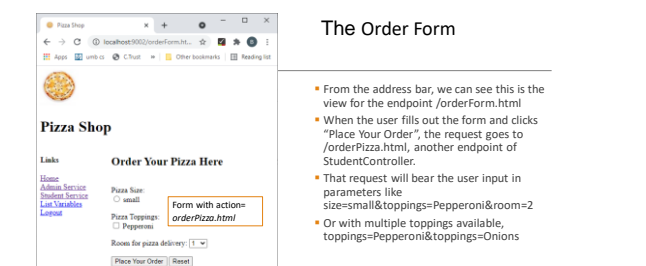

21

## The Order Form Ordering pizza: handling a request with toppings=x&toppings=y

In a simple servlet, we would use request.getParameterValues in this case.

- Here we see:
	-
	- @RequestMapping("orderPizza.Notml")<br>public String orderPizza.Nodel model,<br>eRequestParam(value = "size", required = false) String chosenSize,<br>@RequestParam(value = "room", required = false) String chosenRoom,<br>@RequestParam( HttpServletRequest request) throws ServletException {

Here value=toppings, so the bold clause does match toppings=x of the query string. The fact that the parameter type is List<String> is the clue that Spring uses to expect toppings=x&toppings=y syntax, parse it, and load up a List<String> for us. Pretty neat!

#### 22

20

#### Redoing the form if necessary

- **If the user fails to choose a size or any toppings, we need to show the order form over again,** with an error message showing what they did wrong.
- Thus this orderPizza handler has two forward-to URLs:
- **Success: forward/redirect to studentWelcome.html to show the new order, etc.**
- Failure: forward to orderForm.html to reshow the order form, with error message
- This is easy to code: just arrange to return the right string from the handler.
- Note that the code actually uses redirect, but could use forward.
- Fir: The difference is in how it affects the browser. The redirect makes the browser do another GET<br>back and thus changes what's in the address bar. If the user does a refresh, that GET will be repeated,<br>not the form-submi
- ∘ A complete (long-winded) discussion is in <u>http://www.theserverside.com/news/1365146/Redirect-</u><br>After-Post

#### Endpoints and their handlers, and forward-to URLs

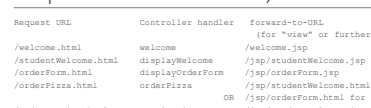

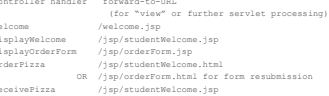

- Note that the URLs here are "servlet-context-relative", so /welcome.html means GET to /welcome.html
- for embedded tomcat, or /pizza3/welcome.html in non-embedded tomcat.
- It's good for the controller source file to define String constants for this urls, making clear their relationship. See AdminController.java and UserController.java of music3-setup for this setup.

## UI in general for a Collection of objects

• Here the UI has to manage various collections of objects: student orders for a room, toppings, sizes, days, all orders.

- The pattern we use is as follows:
- main page: display the collection in rows. Provide a link to the add-form page to add a new<br>object to the collection. If objects can be deleted, provide a button in the row for this<br>action, with redisplay of the main pag
- **add-form page**: a form for additions to the collection, with redisplay of the main page to show the new collection.

• This two-page solution works fine for small collections, where the user can easily detect the change visually. For large collections, more pages may be used to assure the user that their change has actually been made.

25

#### The AdminController

- Note that there is another controller class for the admin pages, AdminController. All its request<br>URLs are of form /adminController/xxx, allowing easy recognition of admin actions as requests<br>come in (but we are not tak
- 
- 
- 
- When the user clicks the "Admin Service" link, the browser's concept of current server directory<br>• changes to /adminController, so relative URLs in the view JSPs work to stay in this area.<br>• The user can click on another

\* For shared tomcat we could put "/pizza3/adminController/adminWelcome.html", but that's not great<br>since it only works if the app is deployed as "pizza3". There is a JSTL tag c:url that allows this url to be<br>coded <c:url v

#### In a JSP for an admin page: uses a relative URL to access an endpoint

Example: in toppingView.jsp, a JSP for an admin page:

<form action="toppings" method="post">

Here "toppings" is a relative URL to the browser-known current path /adminController, so the full incoming path will be /adminController/toppings, and fit the @RequestMapping of AdminController's manageToppings controller.

@RequestMapping(*ADMIN\_BASE\_URL+"toppings")*

Also note that the endpoint names are not all of form xxx.html. Above, we have instead just "toppings", no ".html", and there are similar endpoints for sizes, orders, and days.

These are REST-like endpoint URLs. We are still returning HTML, not the usual JSON for REST endpoints. But it wouldn't be hard to switch over to JSON.

Note that in the music3 setup, there is no special prefix for admin URLs.

27

#### Admin URLs

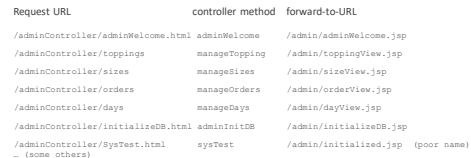

28

26

## Requests, Blow by blow (part 1 of 2)

- 1. When each request comes in, it gets a thread in tomcat's JVM, in which the whole request-response cycle will execute.
- 2. In this thread, tomcat calls into the Spring dispatcher servlet (doGet or doPost) with the newly created request and response objects and the associated Session object available.
- 3. The dispatcher servlet code interprets the incoming parameters and calls the right handler
- 4. The controller handler calls the service API
- 5. The service method runs a transaction, all in the one thread.
- 6. When the service method is finishing up, it calls the DAO to commit or rollback. The service layer returns to the presentation layer, here controller code.

#### Requests, Blow by blow, continued

- 7. The controller returns to the dispatcher servlet with a string specifying the JSP or controller to forward to.
- 8. Back in dispatcher servlet code, the servlet sets up request variables, forwards to JSP/controller/static resource. This code is still running in the same thread.
- 9. The request and response objects, bearing request and/or session variables, become the request and response objects for the JSP (or other) servlet (this may be in another thread, but it doesn't matter, it happens all in the server). The JSP code can access the request and session variables using EL and JSTL.
- 10. At the end of the response, the request and response objects are freed, but the session object lives on in tomcat, for the next request from the same user.

## Practical Details on JSP

Libraries Needed: Note that our Maven setup handles this for Maven projects. See the pom.xml entries with JSP and JSTL in comments.

: Libraries needed for SDF with EL but not JSTL: none. Note how our shared tomcat's webapspSpasicjsp has<br>no WEB-INF/lib directory. The ch06emailS project also uses only EL in its jsp files. It has no JSTL dependency<br>in its

JSTL, however, requires libraries See discussion of JSTL libraries on pg. 271. The shared torncat's basicjstl<br>has a WEB-INF/Illo directory with two jars. Luckily, we are using Maven for our serious projects, so we just<br>hee

Needed at start of JSP file with JSTL: set up c: alias for core JSTL library:<br><≷0 tag1ib prefix="c" uri="http://java.sun.com/jsp/jstl/core"%><br>If you forget this in your file, any <c:...> gets sent out as part of the re